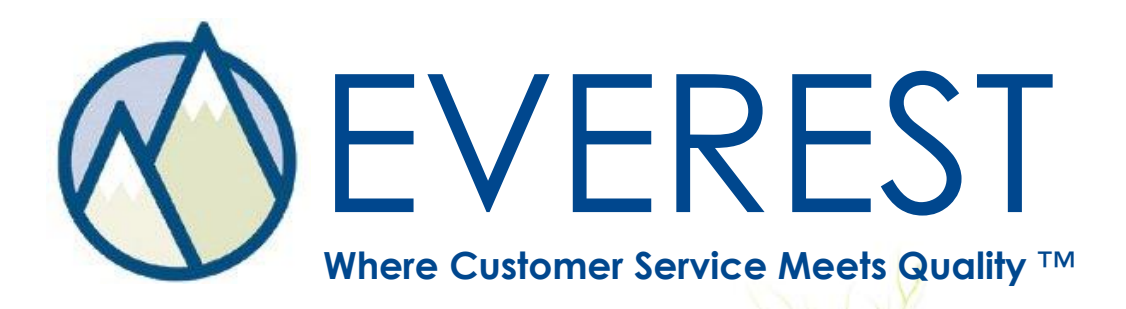

**Software** Validation

# Validation Procedure

An assessment tool designed to validate the functionality of Everest - Customer Focused Quality™ for the purpose of complaint and corrective action tracking.

### **L Y N K S O F T W A R E , I N C .**

Scottsdale, Arizona USA 4 8 0 . 9 9 8 . 1 9 3 3 *p h o n e* 4 8 0 . 9 9 8 . 4 9 7 9 *f a x* w w w I y n k s of t w are com

# **Table of Contents**

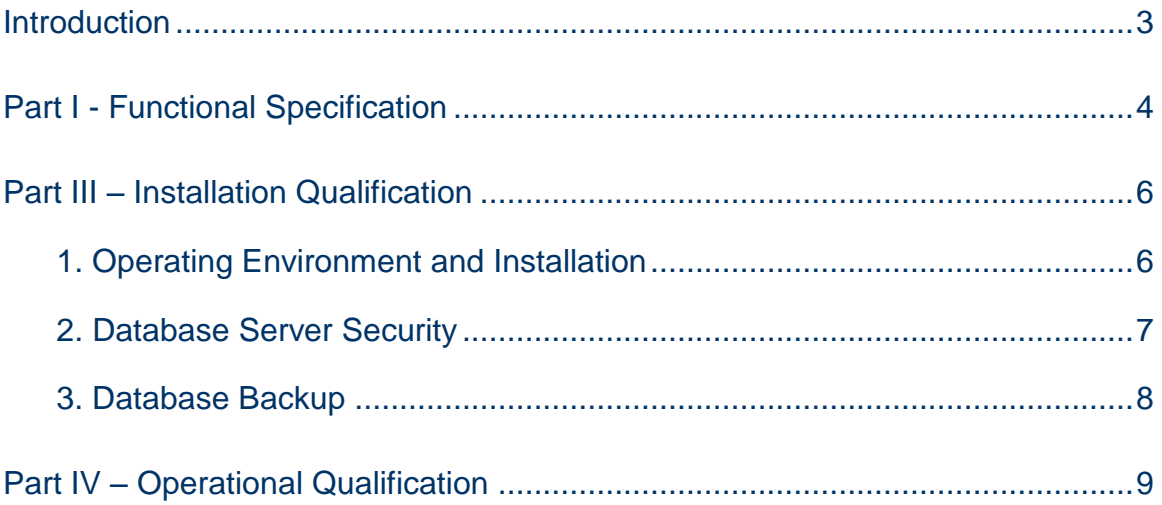

# <span id="page-2-0"></span>**Introduction**

This document is intended to assist Lynk Software customers with the validation of the Everest software. The specific regulatory requirements and standard operating procedures of each company should be fully considered. Any additional requirements or validation steps should be attached.

Part IV of this procedure should be completed after the software configuration is completed. When changes are made to the Setup Menu any affected functionality should be re-validated.

This document is not legal advice or legal standard. Companies must ensure that their individual practices and procedures comply with the requirements of third party regulatory agencies. Lynk Software, Inc. assumes no responsibility or liability for the regulatory compliance of Everest users.

## <span id="page-3-0"></span>**Part I - Functional Specification**

The central purpose of Everest is to create, maintain and track concerns (customer complaints or requests, product quality issues, returns, etc.) and corrective actions for both external customers and internal areas.

Reference Document: *ProductGuide.pdf* provides an overview of the system organization and functionality.

#### **Everest Overview**

The overall scope of the Everest application includes the ability to:

- 1. Document, track and retrieve Concerns
- 2. Document, track and retrieve Actions, including Corrective Actions
- 3. Generate and print reports, charts and user defined queries

Specific security features include:

- 1. User Group access control
- 2. User login security
- 3. Concern and Corrective Action approvals
- 4. Required fields (to save or close a concern)
- 5. Audit log of all additions, changes and deletions to concern and corrective action records

Reference Document: *EverestSecurityFeatures.pdf* provides a description of the security features of Everest.

**Task:** Document and attach the specific requirements of the Everest system for your company if different from above.

## **Part I Sign Off**

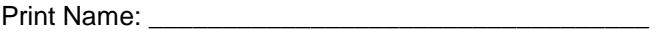

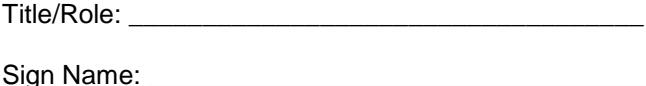

Date: \_\_\_\_\_\_\_\_\_\_\_\_\_\_\_\_\_\_\_\_\_\_\_\_\_\_\_\_\_\_\_\_\_\_\_\_\_\_\_

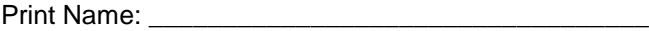

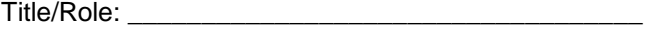

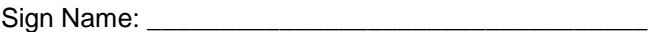

Date: \_\_\_\_\_\_\_\_\_\_\_\_\_\_\_\_\_\_\_\_\_\_\_\_\_\_\_\_\_\_\_\_\_\_\_\_\_\_\_\_

# **Part II – Risk Analysis**

It is assumed that failure of the Everest complaint management and corrective action tracking system or loss of data could result in minor business losses or have minor impacts on the safety and quality of the company's products. This document will therefore outline a minor level of validation testing directed at user needs and intended use. Validation included herein will address key risk factors as defined below.

Risk factors for use of the Everest application include:

- 1. Failure of the software application to save data
- 2. Failure of the software application to retrieve data
- 3. Failure of the specific security features listed above to operate properly
- 4. Failure of the selected configuration options to function properly

Risk factors related to the database server include:

- 1. Failure of server or loss of data for any reason (i.e. lost, stolen, disk failure, virus, etc.)
- 2. Unauthorized access or changes made to server and/or data
- 3. Inability to retrieve backup data

**Task:** Document and attach a specific risk analysis for your company if different from above.

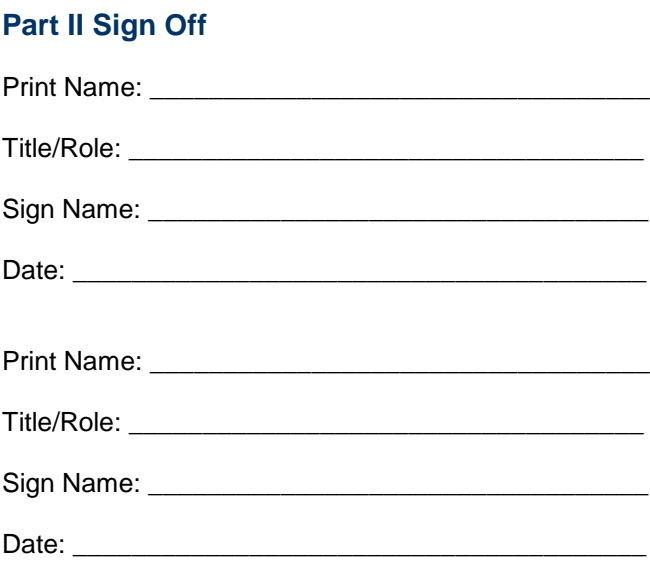

# <span id="page-5-0"></span>**Part III – Installation Qualification**

### <span id="page-5-1"></span>**1. Operating Environment and Installation**

Reference Document: *EverestSystemRequirements.pdf* provides a description of the server and end user computer requirements.

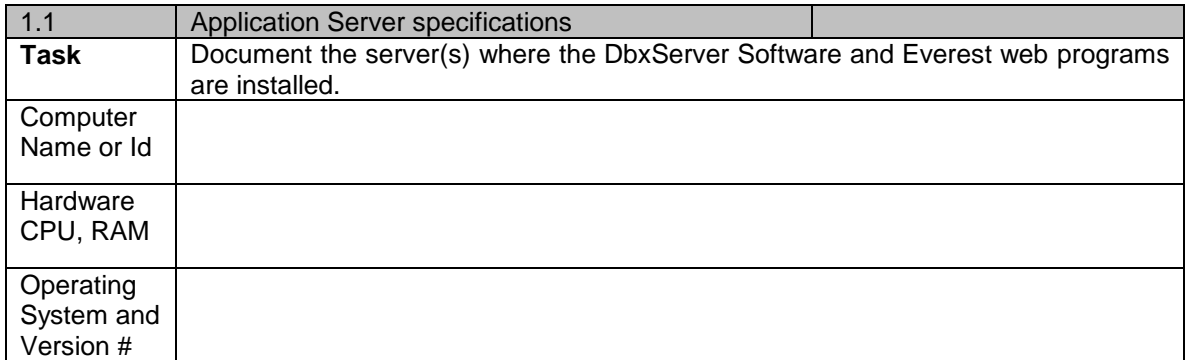

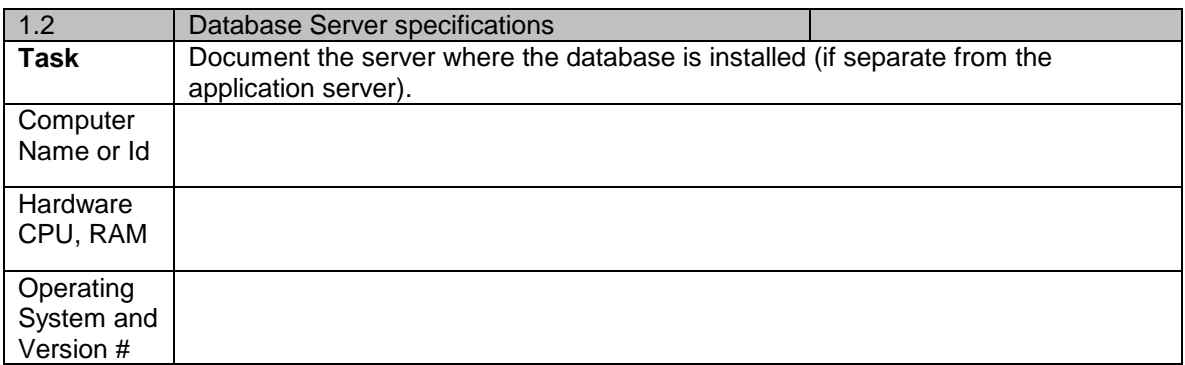

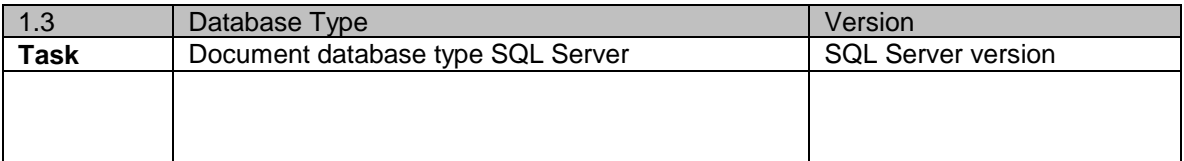

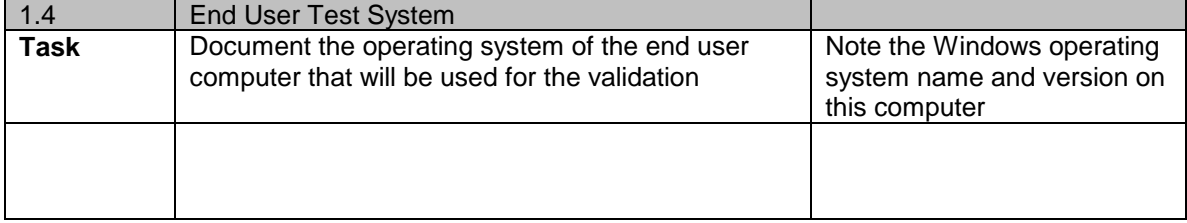

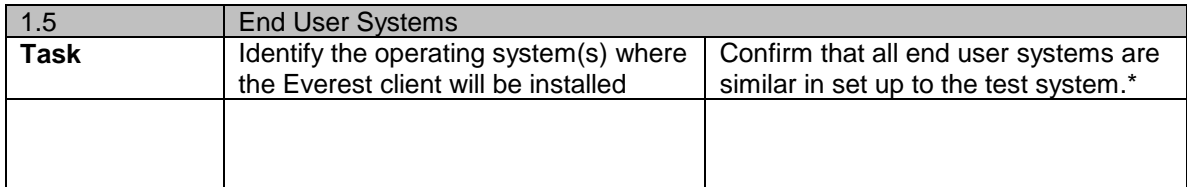

\*For example, approved windows operating system (Windows XP, 2000 or Vista.) and connecting over a LAN or WAN. Significant differences include for example connecting through a terminal services/citrix environment. In this case, a baseline level of testing should also be completed on these systems.

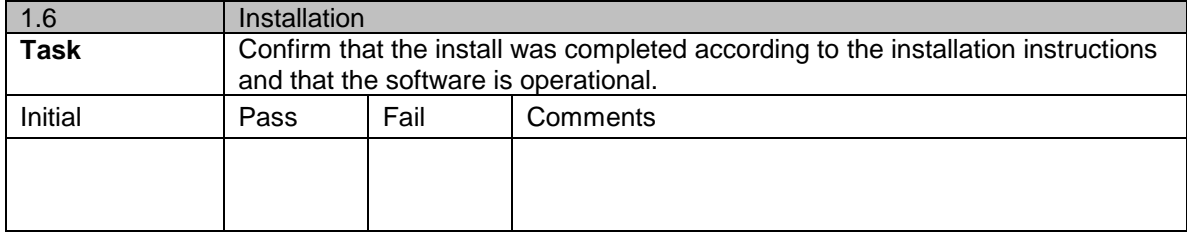

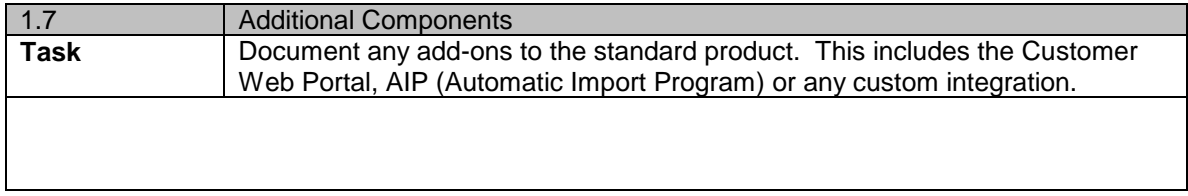

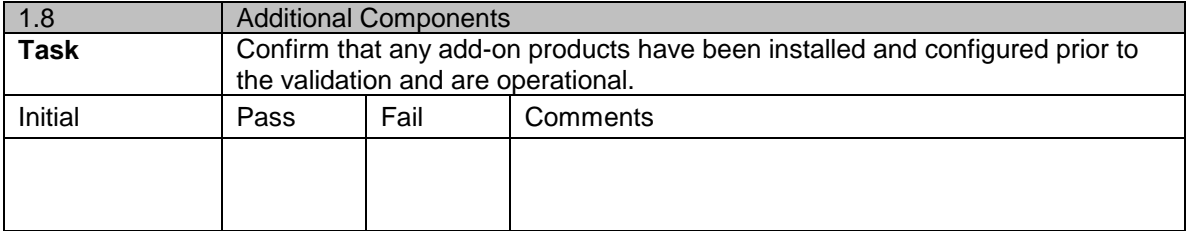

**NOTE: If server security and backup procedures are documented separately, this can be attached.**

### <span id="page-6-0"></span>**2. Database Server Security**

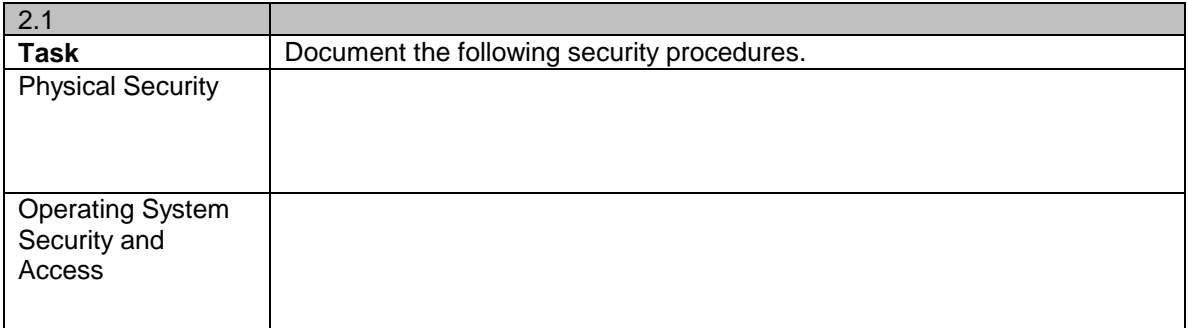

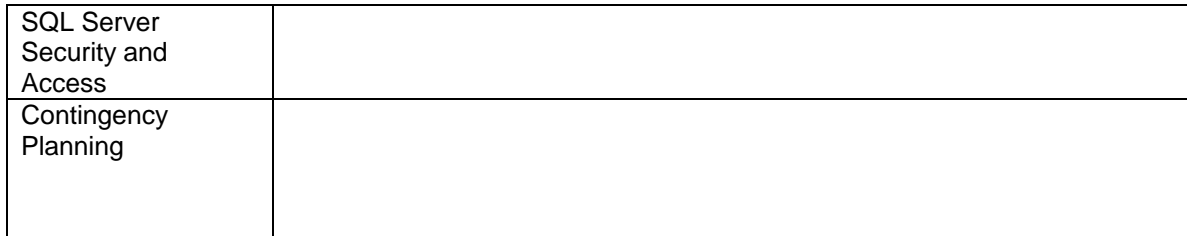

# <span id="page-7-0"></span>**3. Database Backup**

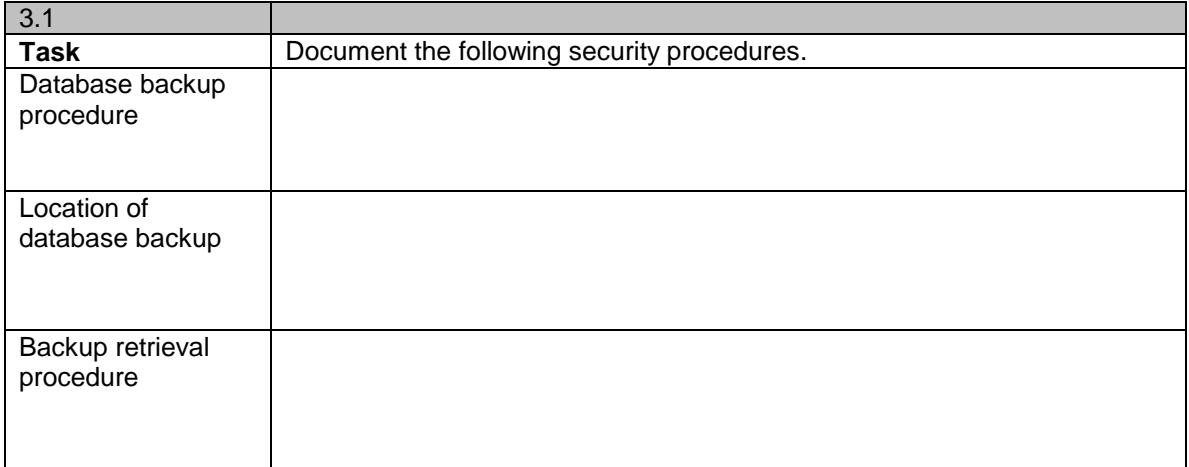

# **Part III Sign Off**

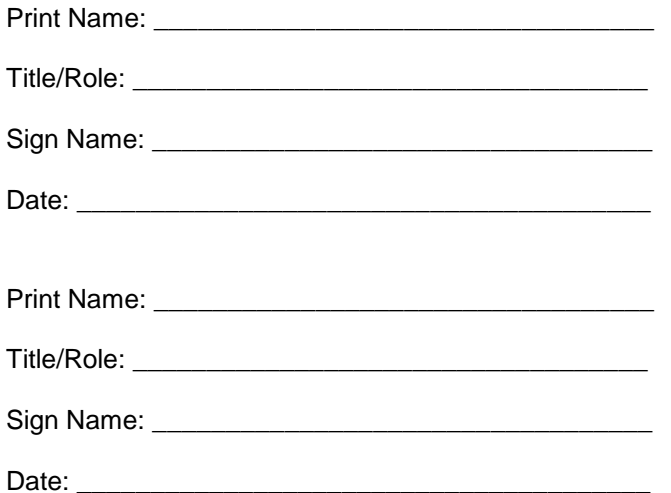

# <span id="page-8-0"></span>**Part IV – Operational Qualification**

The Operational Qualification should be completed after the configuration of the Everest system.

This document will use the default (non-customized) terminology of the Everest system. The custom terminology should be reviewed prior to completing the procedure. It may be helpful to print and attach screenshots from the following Everest Setup Menu screens:

- Configuration | Button & Tab Names
- Configuration | Data Names
- Configuration | Corrective Actions
- Configuration | Required Fields
- Configuration | Holidays
- Configuration | Other Options

The following validation steps will cover the core functionality of the Everest Web Edition as described in Part I – Functional Specification.

This validation document does NOT cover the following functionality/options:

- Configuration | Other Options | System Options | Have Action Teams
- Configuration | Other Options | System Options | Account Access by Location
- Configuration | Other Options | System Options | Internal Access by Location
- Configuration | Other Options | System Options | Auto Save Notifications
- Administration | User Information | User Groups | View Menu | Access Account Calls
- Administration | User Information | User Groups | View Menu | Access Web Concerns
- Administration | User Information | User Groups | Account Privileges
- Administration | User Information | User Groups | Area Privileges
- Administration | Imports

#### **IMPORTANT NOTES:**

**Use the comment "n/a" in the "Initial" field for functionality that has been omitted in the setup menu (i.e. will not be used) or if the risk level is determined too low to warrant testing (this should be clarified in the comments section).**

### **1. Login**

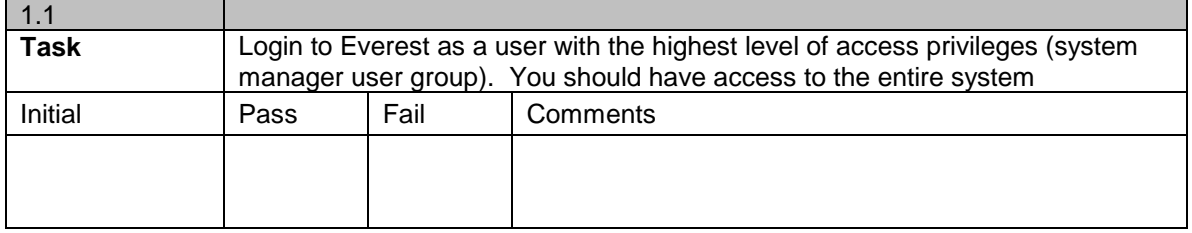

Note: Access privileges for additional user groups will be tested separately.

### **2. New Concerns and Corrective Actions**

Focus: Testing the saving of data, specific workflow and security features.

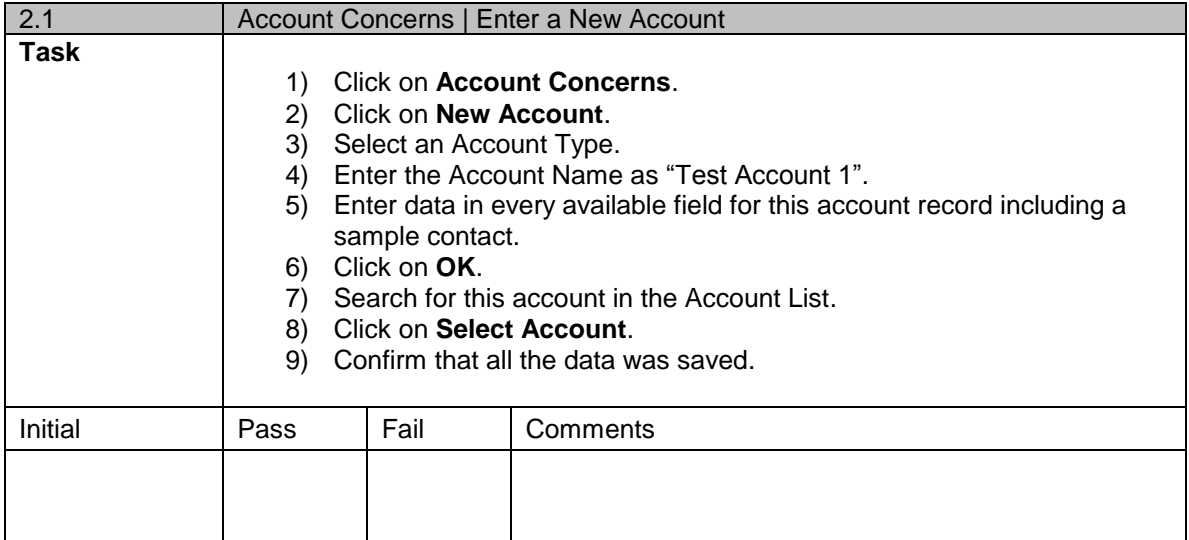

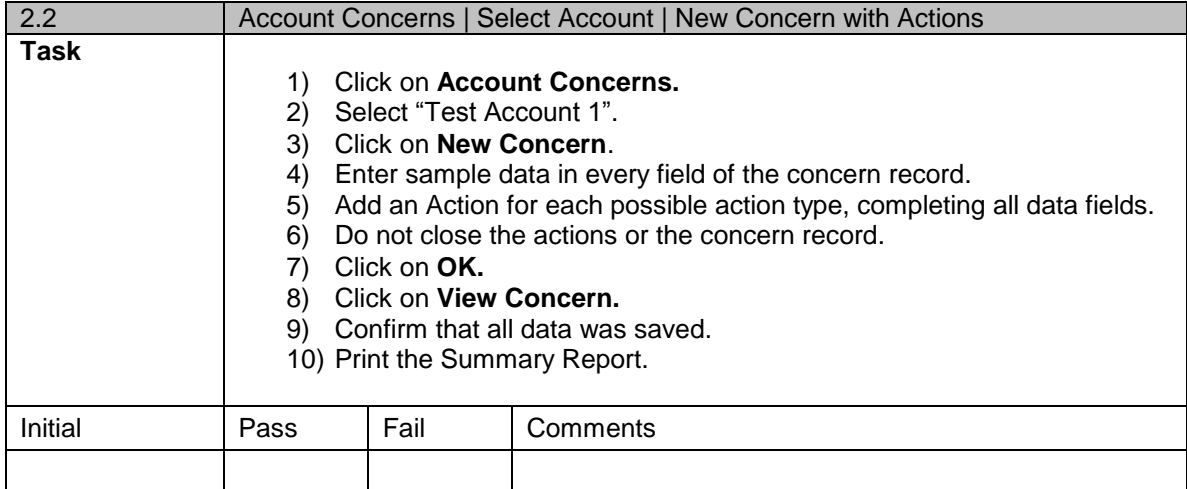

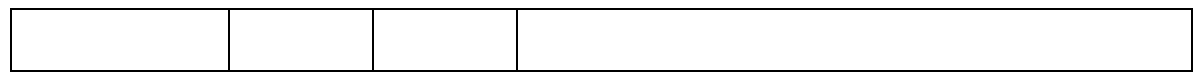

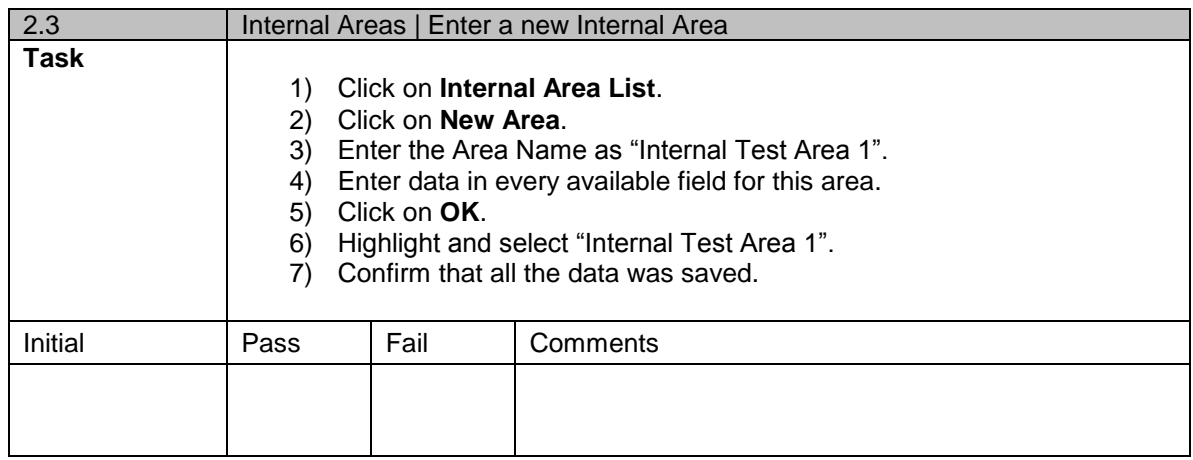

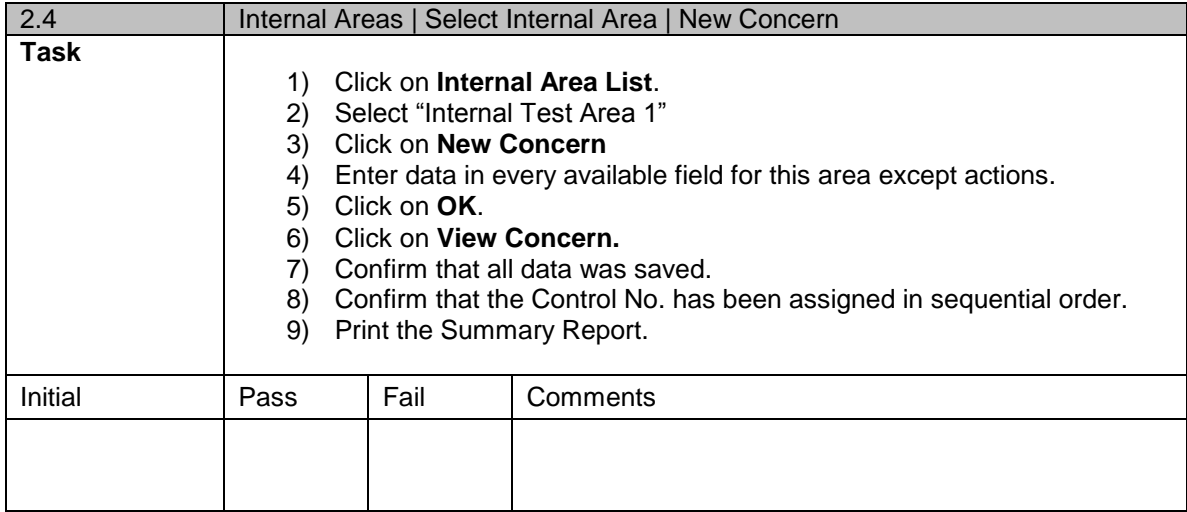

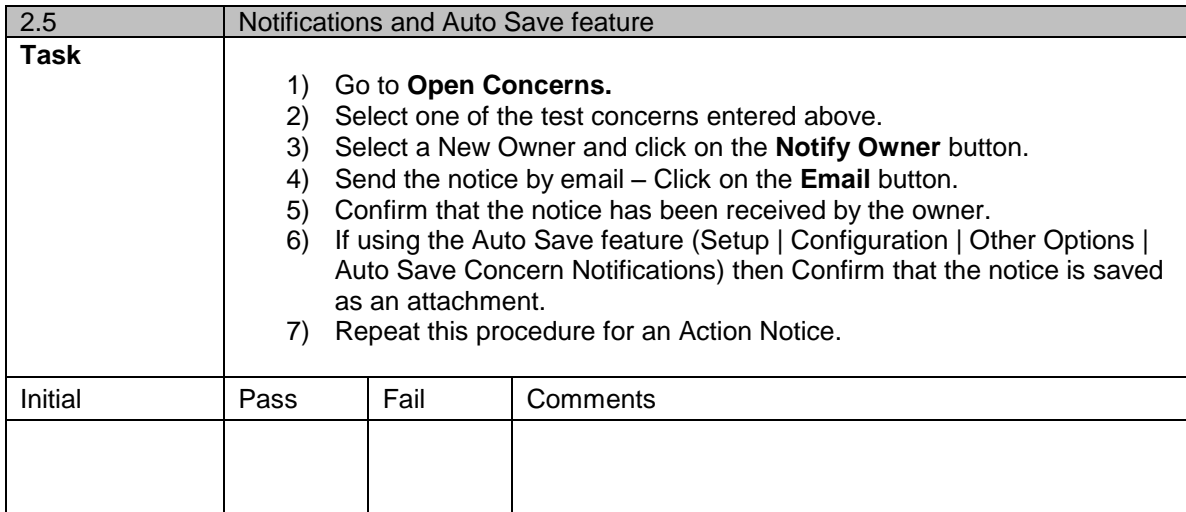

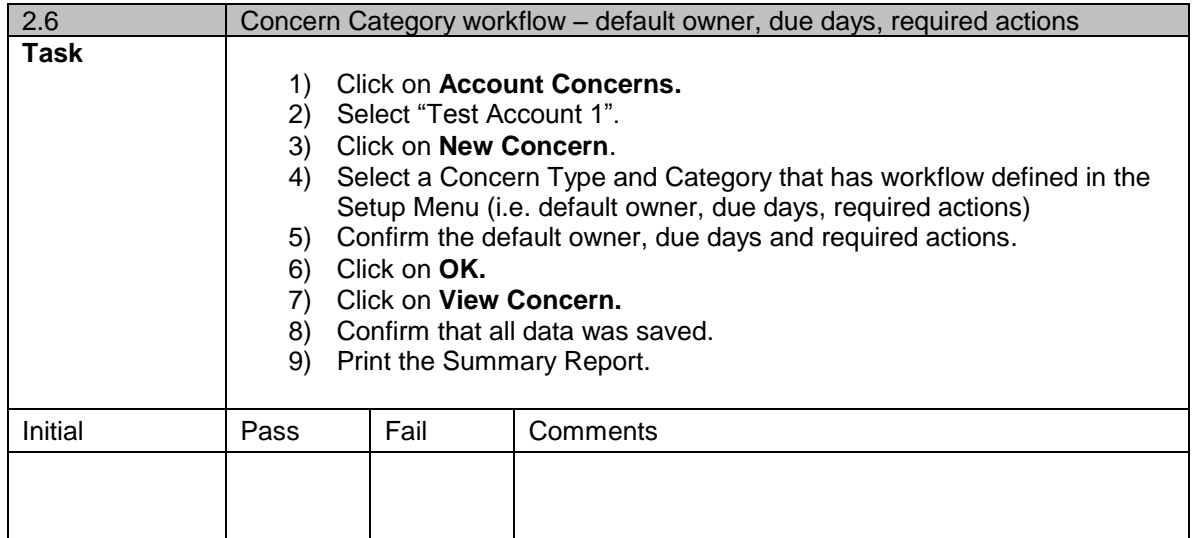

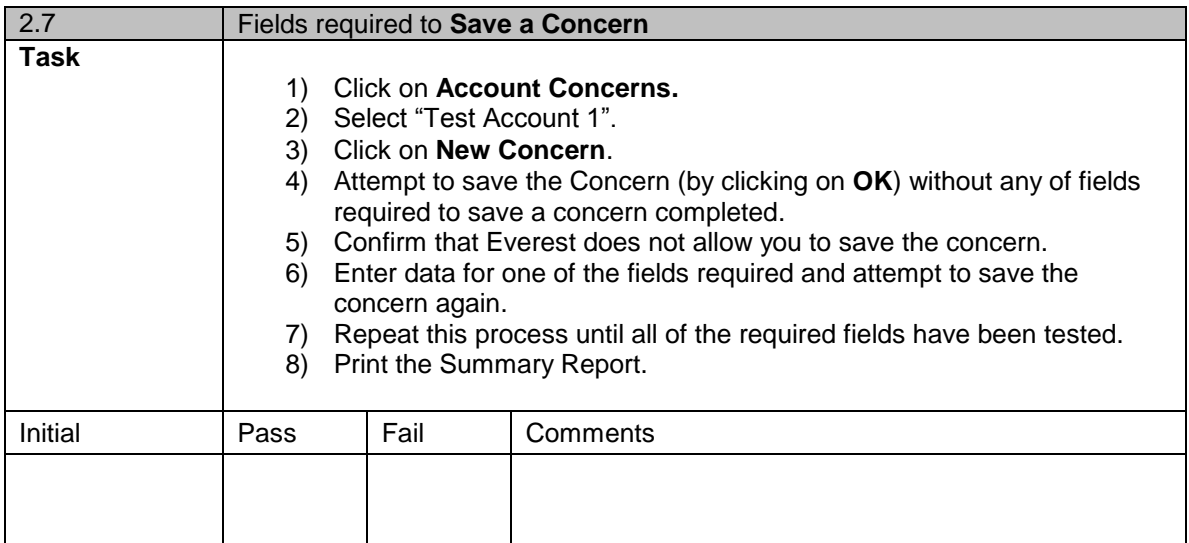

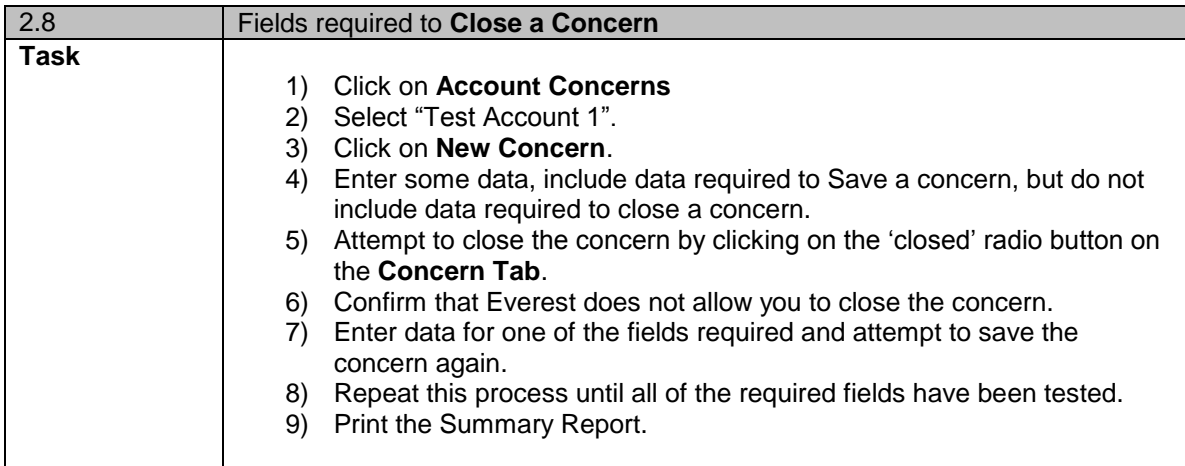

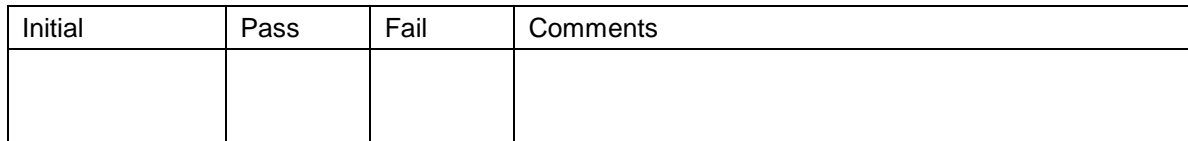

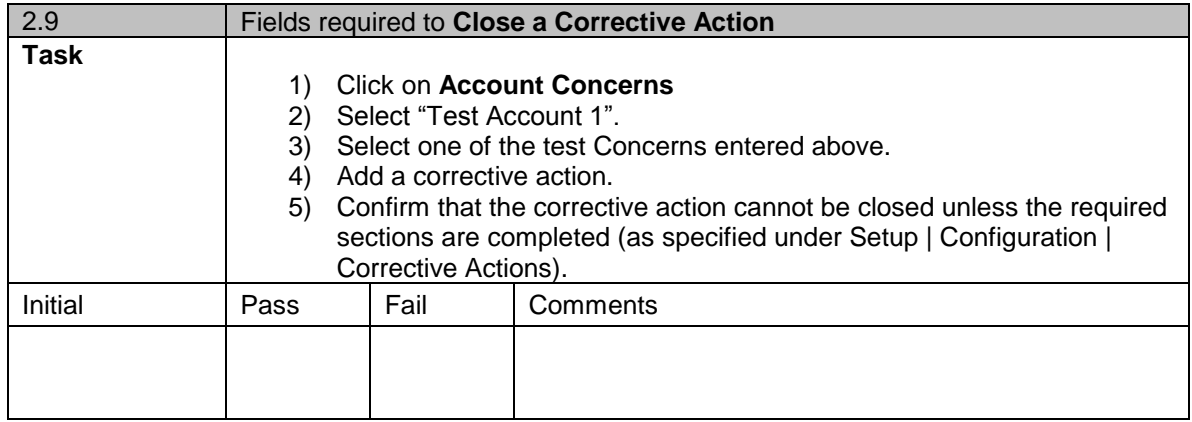

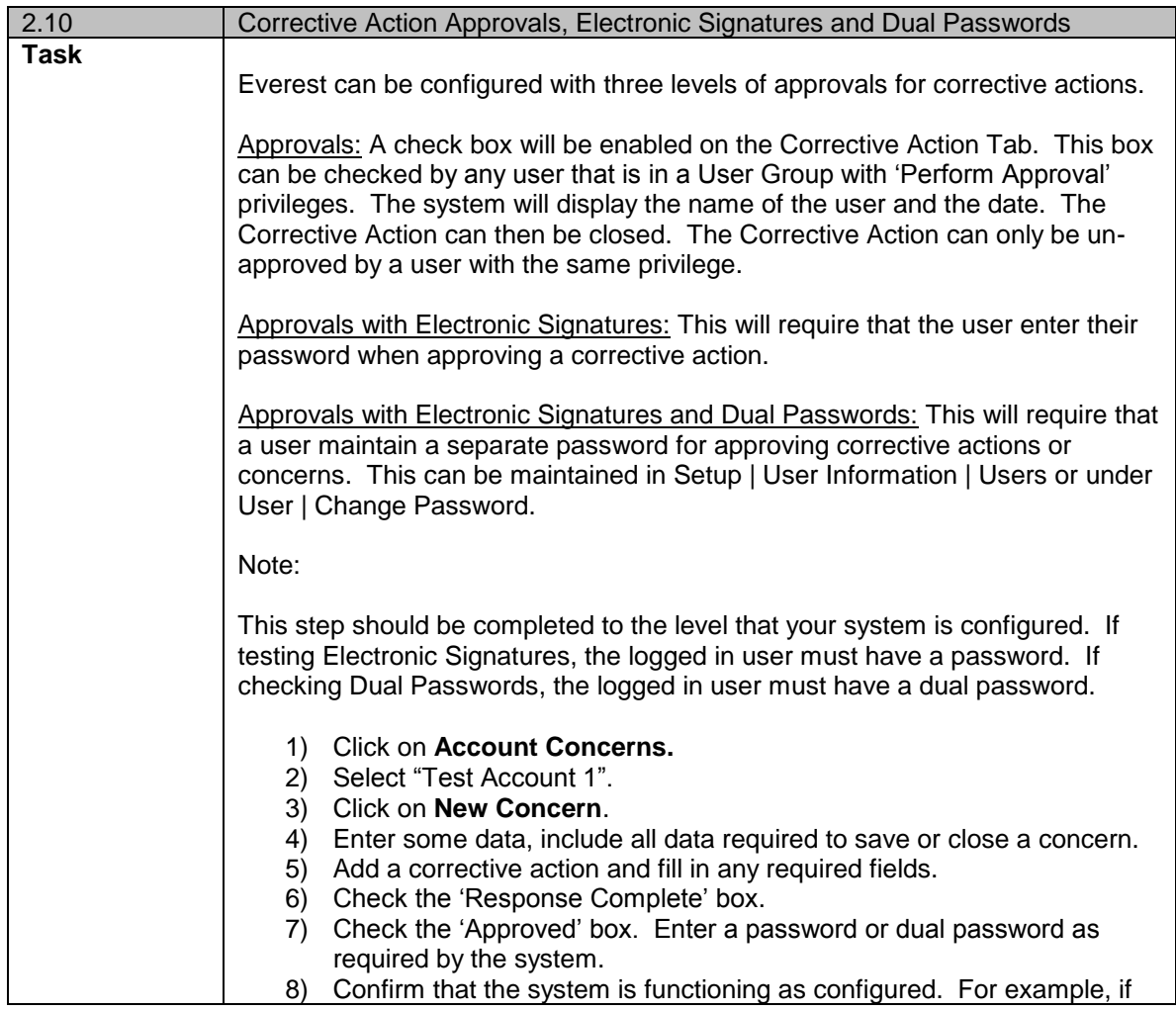

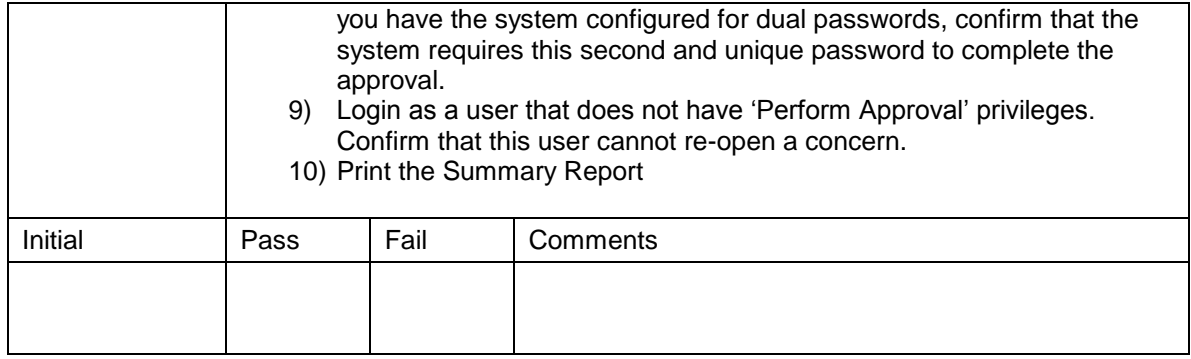

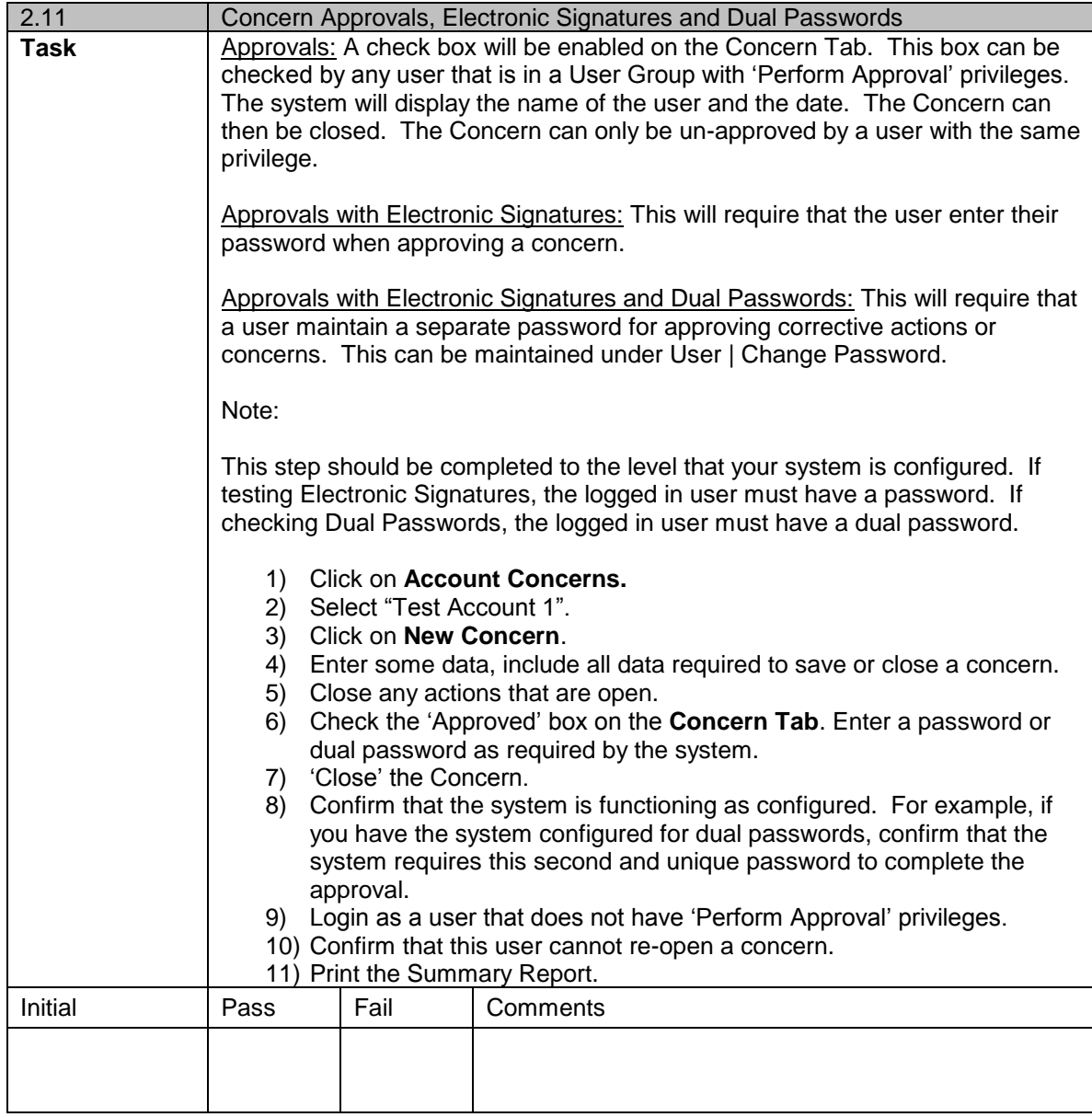

# **3. Login Security and User Group Access**

Focus: Testing password settings and access privileges.

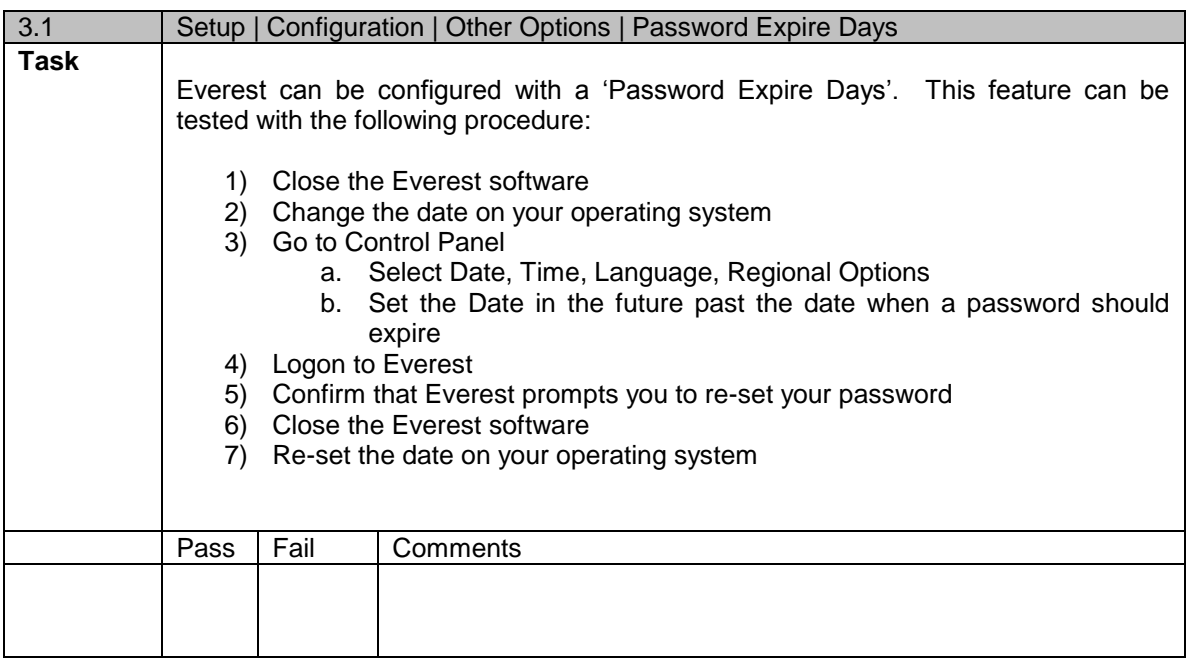

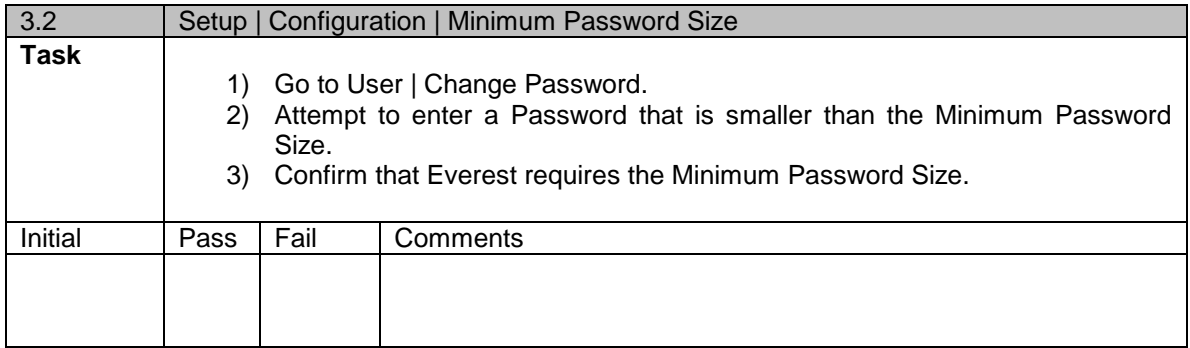

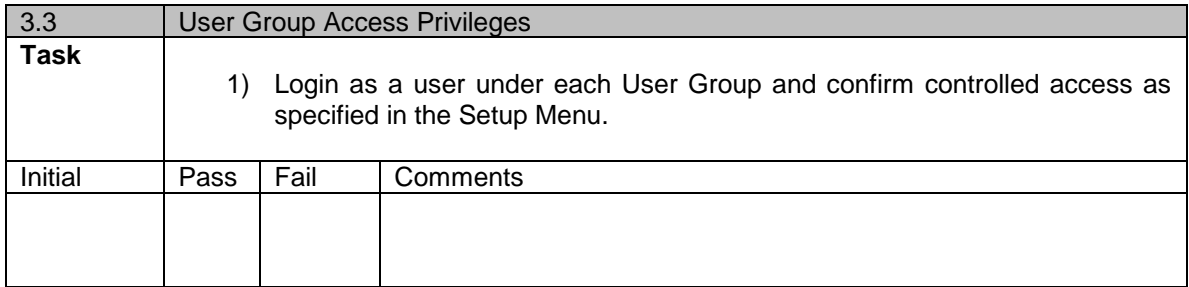

# **4. View Menu**

Focus**:** Testing the retrieval of data from View Menu Options

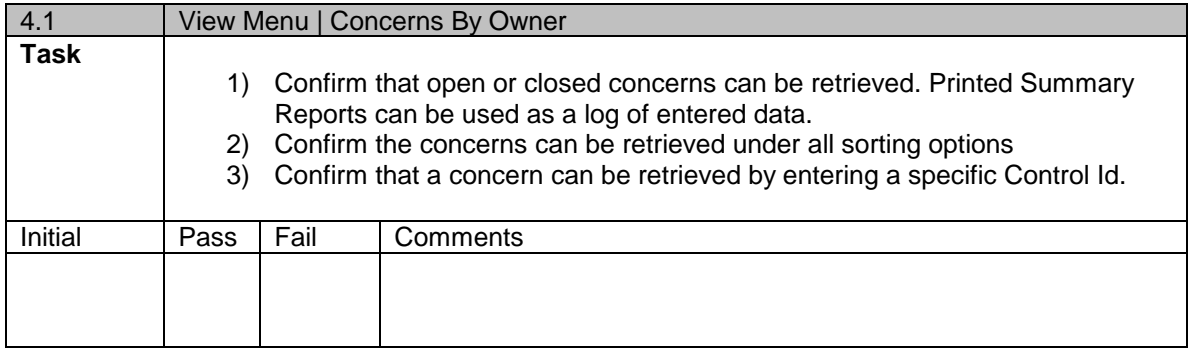

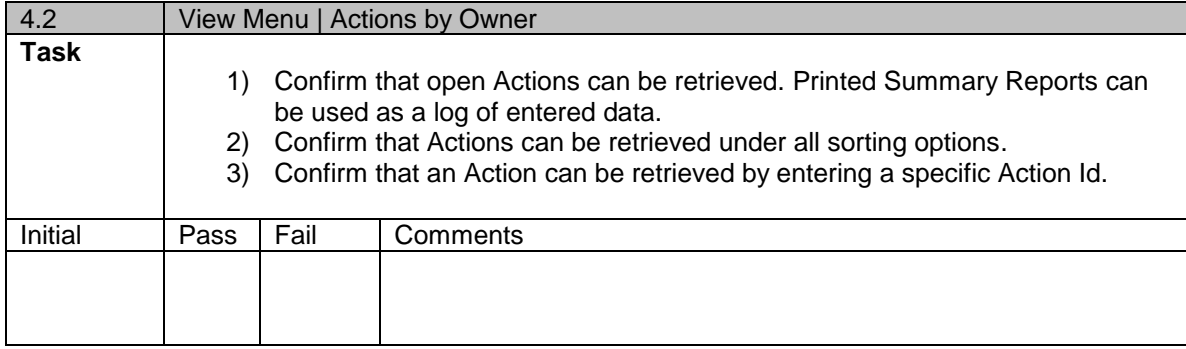

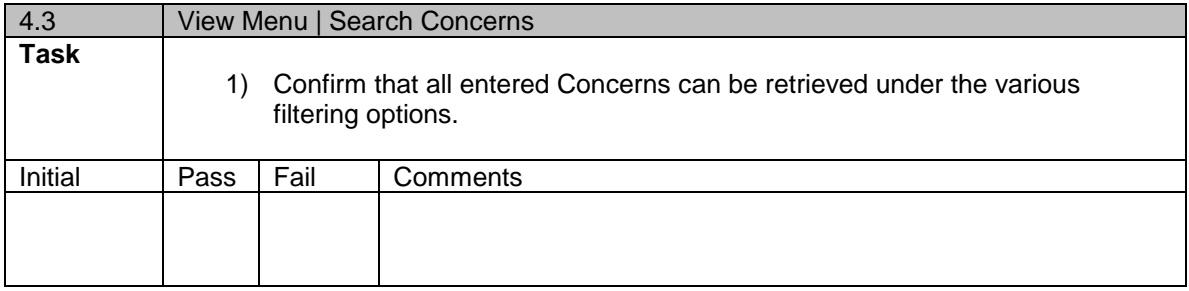

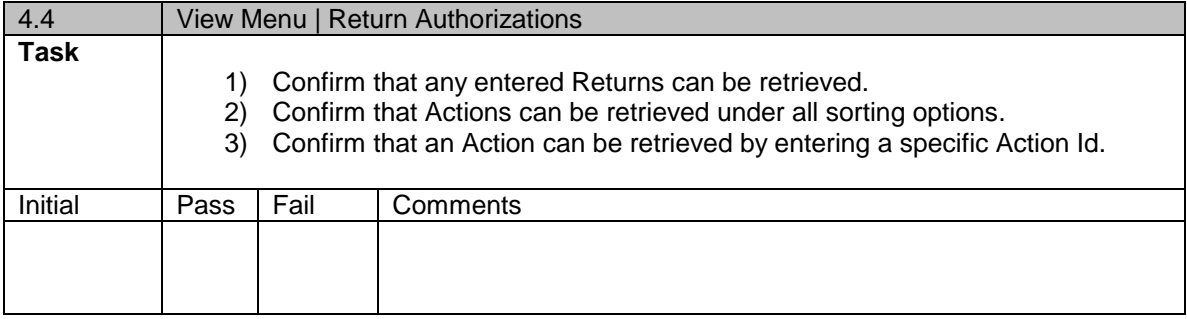

### **5. Reports Menu**

Focus: Testing the generation and accuracy of reports, charts, user defined queries and Audit Reports.

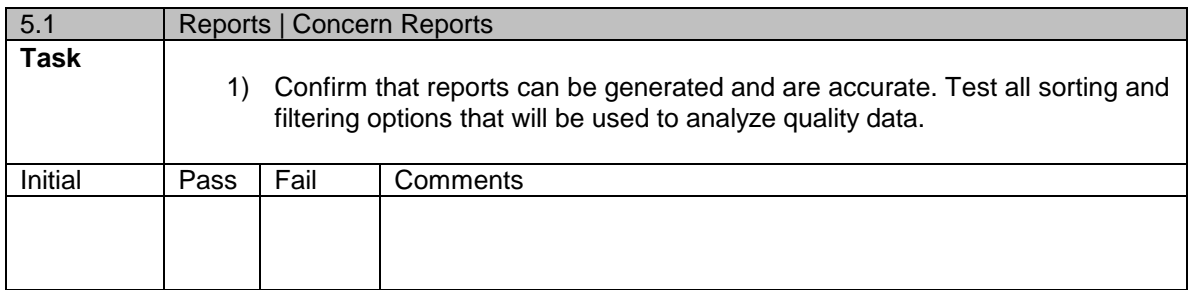

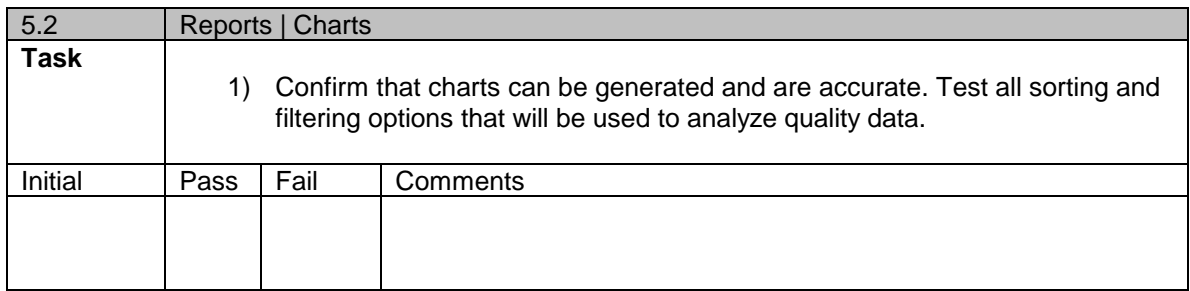

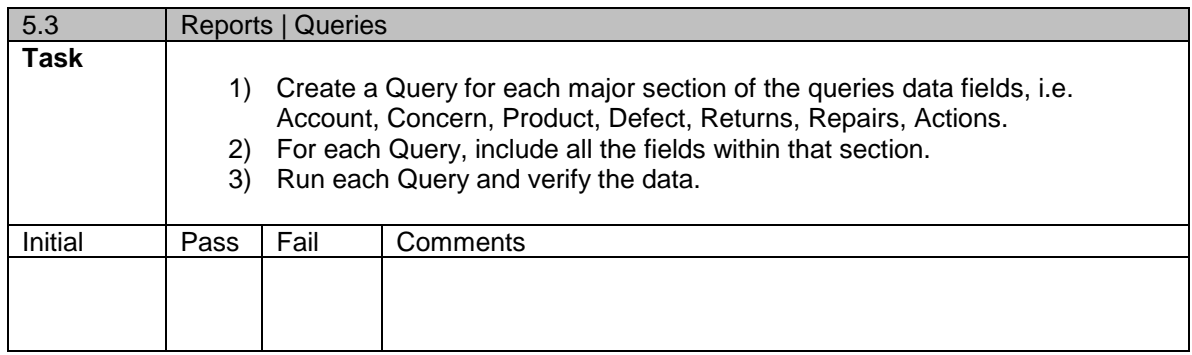

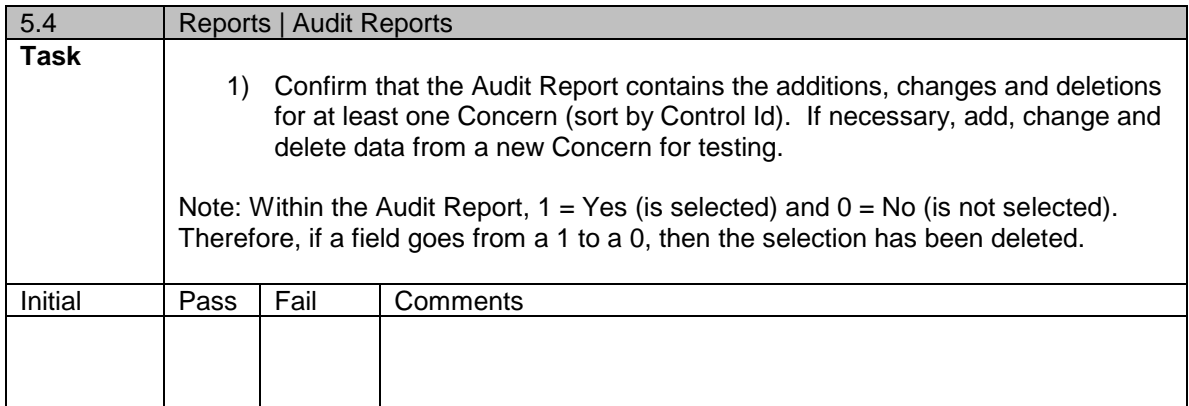

**Note:** All test data should be deleted following the validation procedure.

# **Part IV Sign Off**

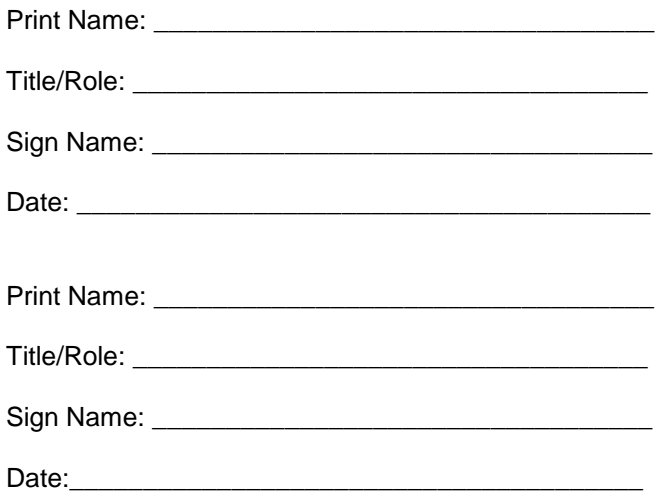